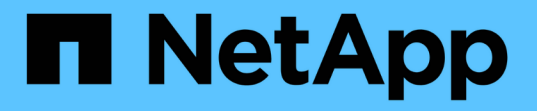

### **UNIX**ファイル・システムのリストアとリカバ リ SnapCenter Software 5.0

NetApp July 18, 2024

This PDF was generated from https://docs.netapp.com/ja-jp/snapcenter-50/protectscu/task\_restore\_unix\_file\_systems.html on July 18, 2024. Always check docs.netapp.com for the latest.

# 目次

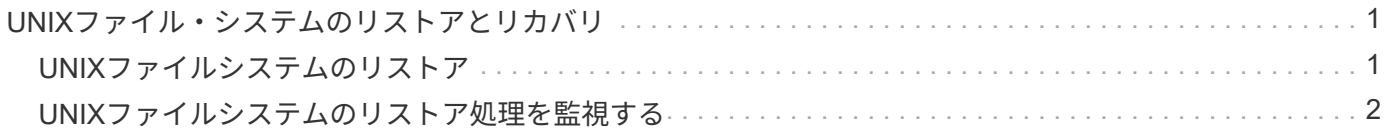

## <span id="page-2-0"></span>**UNIX**ファイル・システムのリストアとリカバリ

#### <span id="page-2-1"></span>**UNIX**ファイルシステムのリストア

データ損失が発生した場合は、SnapCenterを使用してUNIXファイルシステムをリスト アできます。

手順

5.

- 1. 左側のナビゲーションペインで、 \* リソース \* をクリックし、リストから適切なプラグインを選択しま す。
- 2. [リソース]ページで、**[**表示**]\***リストから[パス]または[リソースグループ]\*を選択します。
- 3. 詳細ビューまたはリソースグループの詳細ビューでファイルシステムを選択します。

トポロジページが表示されます。

- 4. Manage Copies (コピーの管理)ビューから、プライマリまたはセカンダリ(ミラーまたはレプリケート された)ストレージシステムから \* Backups (バックアップ) \* を選択します。
	- 表からバックアップを選択し、\*\*をクリックします ヿ。
- 6. [Restore Scope]ページ:
	- NFSファイルシステムの場合、デフォルトでは\*リストアが選択されています。また、[ボリュームリバ ート]または[高速リストア]\*を選択することもできます。
	- NFS以外のファイルシステムの場合は、レイアウトに応じてリストア対象が選択されます。

ファイルシステムのタイプとレイアウトによっては、バックアップ後に作成された新しいファイルを リストア後に使用できない場合があります。

- 7. [PreOps]ページで、リストアジョブの実行前に実行するリストア前のコマンドを入力します。
- 8. [PostOps]ページで、リストアジョブの実行後に実行するリストア後のコマンドを入力します。

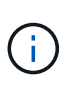

プラグインホストで使用可能なコマンドリストにコマンドが存在するかどうか を、 /opt/NetApp/snapcenter/scc/etc/allowed commands.config\_pathから確認する必要が あります。

9. [ 通知 ] ページの [ 電子メールの設定 \*] ドロップダウンリストから、電子メール通知を送信するシナリオ を選択します。

また、送信者と受信者のEメールアドレス、およびEメールの件名を指定する必要があります。実行したリ ストア処理のレポートを添付する場合は、 [ ジョブレポートの添付 ] を選択する必要があります。

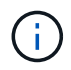

Eメール通知を使用する場合は、GUIまたはPowerShellコマンドSet-SmSmSmtpServerを使 用して、SMTPサーバの詳細を指定しておく必要があります。

10. 概要を確認し、 [ 完了 ] をクリックします。

リストア処理が失敗した場合、ロールバックはサポートされません。

 $\bigcap$ 

 $(i)$ 

ボリュームグループ上にあるファイルシステムをリストアしても、ファイルシステム上の 古いコンテンツは削除されません。クローニングされたファイルシステムのコンテンツだ けがソースファイルシステムにコピーされます。これは、ボリュームグループに複数のフ ァイルシステムがあり、NFSファイルシステムがデフォルトでリストアされている場合に 該当します。

11. 操作の進行状況を監視するには、 \* Monitor \* > \* Jobs \* をクリックします。

#### <span id="page-3-0"></span>**UNIX**ファイルシステムのリストア処理を監視する

[Jobs]ページを使用して、さまざまなSnapCenterリストア処理の進捗状況を監視できま す。処理の進捗状況を確認して、処理が完了するタイミングや問題が発生していないか を確認できます。

タスクの内容

リストア後の状態によって、リストア処理後のリソースの状況と、追加で実行できるリストア操作がわかりま す。

[Jobs]ページには、処理の状態を示す次のアイコンが表示されます。

- 実行中
- v 完了しまし
- × 失敗
- 完了(警告あり)または警告のため開始できませんでした
- キューに登録済み
- の キャンセル済み
- 手順
- 1. 左側のナビゲーションペインで、 **Monitor** をクリックします。
- 2. [\* Monitor\*] ページで、 [\* Jobs] をクリックします。
- 3. [\* ジョブ \* ] ページで、次の手順を実行します。
	- a. をクリックしてリストをフィルタリングし、リストア処理のみを表示します。
	- b. 開始日と終了日を指定します。
	- c. [\* タイプ **]** ドロップダウン・リストから、 **[** リストア \*] を選択します。
	- d. [\* Status \*] ドロップダウン・リストから、リストア・ステータスを選択します。
	- e. [ 適用( Apply ) ] をクリックして、正常に完了した操作を表示する。
- 4. リストアジョブを選択し、 \* Details \* をクリックして、ジョブの詳細を表示します。
- 5. [ \* ジョブの詳細 \* ] ページで、 [ \* ログの表示 \* ] をクリックします。

**View logs** ボタンをクリックすると、選択した操作の詳細なログが表示されます。

Copyright © 2024 NetApp, Inc. All Rights Reserved. Printed in the U.S.このドキュメントは著作権によって保 護されています。著作権所有者の書面による事前承諾がある場合を除き、画像媒体、電子媒体、および写真複 写、記録媒体、テープ媒体、電子検索システムへの組み込みを含む機械媒体など、いかなる形式および方法に よる複製も禁止します。

ネットアップの著作物から派生したソフトウェアは、次に示す使用許諾条項および免責条項の対象となりま す。

このソフトウェアは、ネットアップによって「現状のまま」提供されています。ネットアップは明示的な保 証、または商品性および特定目的に対する適合性の暗示的保証を含み、かつこれに限定されないいかなる暗示 的な保証も行いません。ネットアップは、代替品または代替サービスの調達、使用不能、データ損失、利益損 失、業務中断を含み、かつこれに限定されない、このソフトウェアの使用により生じたすべての直接的損害、 間接的損害、偶発的損害、特別損害、懲罰的損害、必然的損害の発生に対して、損失の発生の可能性が通知さ れていたとしても、その発生理由、根拠とする責任論、契約の有無、厳格責任、不法行為(過失またはそうで ない場合を含む)にかかわらず、一切の責任を負いません。

ネットアップは、ここに記載されているすべての製品に対する変更を随時、予告なく行う権利を保有します。 ネットアップによる明示的な書面による合意がある場合を除き、ここに記載されている製品の使用により生じ る責任および義務に対して、ネットアップは責任を負いません。この製品の使用または購入は、ネットアップ の特許権、商標権、または他の知的所有権に基づくライセンスの供与とはみなされません。

このマニュアルに記載されている製品は、1つ以上の米国特許、その他の国の特許、および出願中の特許によ って保護されている場合があります。

権利の制限について:政府による使用、複製、開示は、DFARS 252.227-7013(2014年2月)およびFAR 5252.227-19(2007年12月)のRights in Technical Data -Noncommercial Items(技術データ - 非商用品目に関 する諸権利)条項の(b)(3)項、に規定された制限が適用されます。

本書に含まれるデータは商用製品および / または商用サービス(FAR 2.101の定義に基づく)に関係し、デー タの所有権はNetApp, Inc.にあります。本契約に基づき提供されるすべてのネットアップの技術データおよび コンピュータ ソフトウェアは、商用目的であり、私費のみで開発されたものです。米国政府は本データに対 し、非独占的かつ移転およびサブライセンス不可で、全世界を対象とする取り消し不能の制限付き使用権を有 し、本データの提供の根拠となった米国政府契約に関連し、当該契約の裏付けとする場合にのみ本データを使 用できます。前述の場合を除き、NetApp, Inc.の書面による許可を事前に得ることなく、本データを使用、開 示、転載、改変するほか、上演または展示することはできません。国防総省にかかる米国政府のデータ使用権 については、DFARS 252.227-7015(b)項(2014年2月)で定められた権利のみが認められます。

#### 商標に関する情報

NetApp、NetAppのロゴ、<http://www.netapp.com/TM>に記載されているマークは、NetApp, Inc.の商標です。そ の他の会社名と製品名は、それを所有する各社の商標である場合があります。